# 지자체 담당자 교육 **작은도서관 운영평가시스템** 2019

발표자료

2019.1

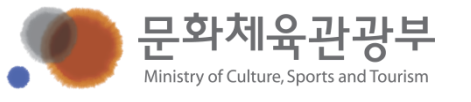

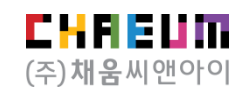

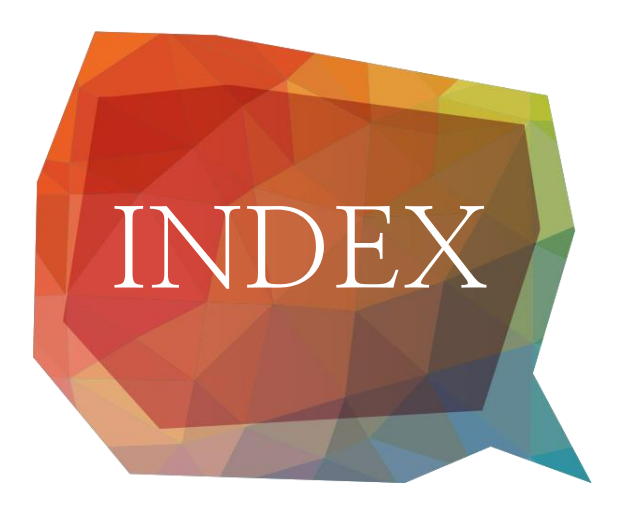

 **시스템 소개 시스템 활용 주의사항 시스템 시연**

**I 시스템 소개**

가. 시스템 개요 나. 시스템 구성

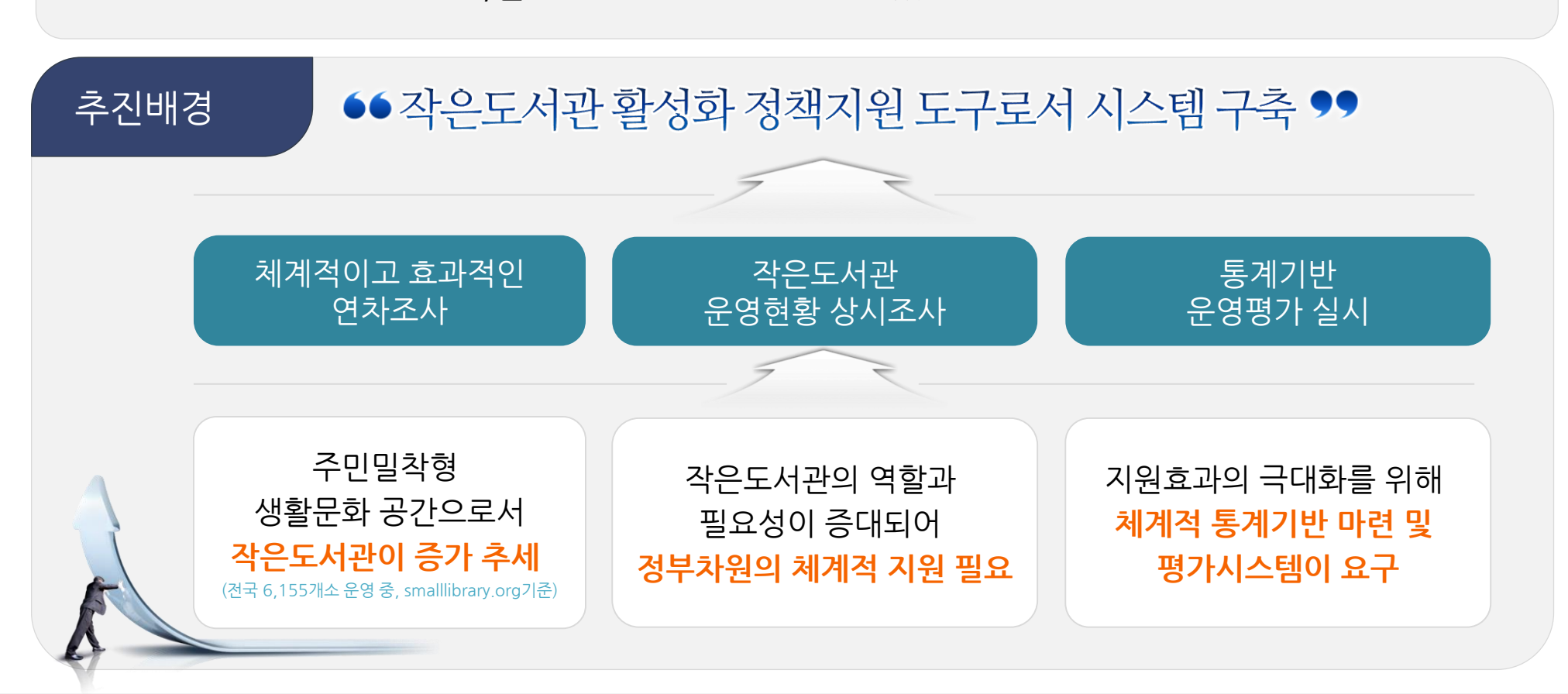

"작은도서관 운영평가 시스템"은 전국 작은도서관의 운영 현황에 대한 실태조사를 실시하고 평가를 하는 시스템으로 이를기반으로하여지원정책수립, 활성화방안마련등을계획할수있는정책지원도구입니다.

### 작은도서관 운영평가 시스템이란?

문화체육관광부

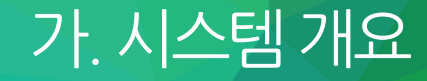

### 가. 시스템개요

### 업무프로세스

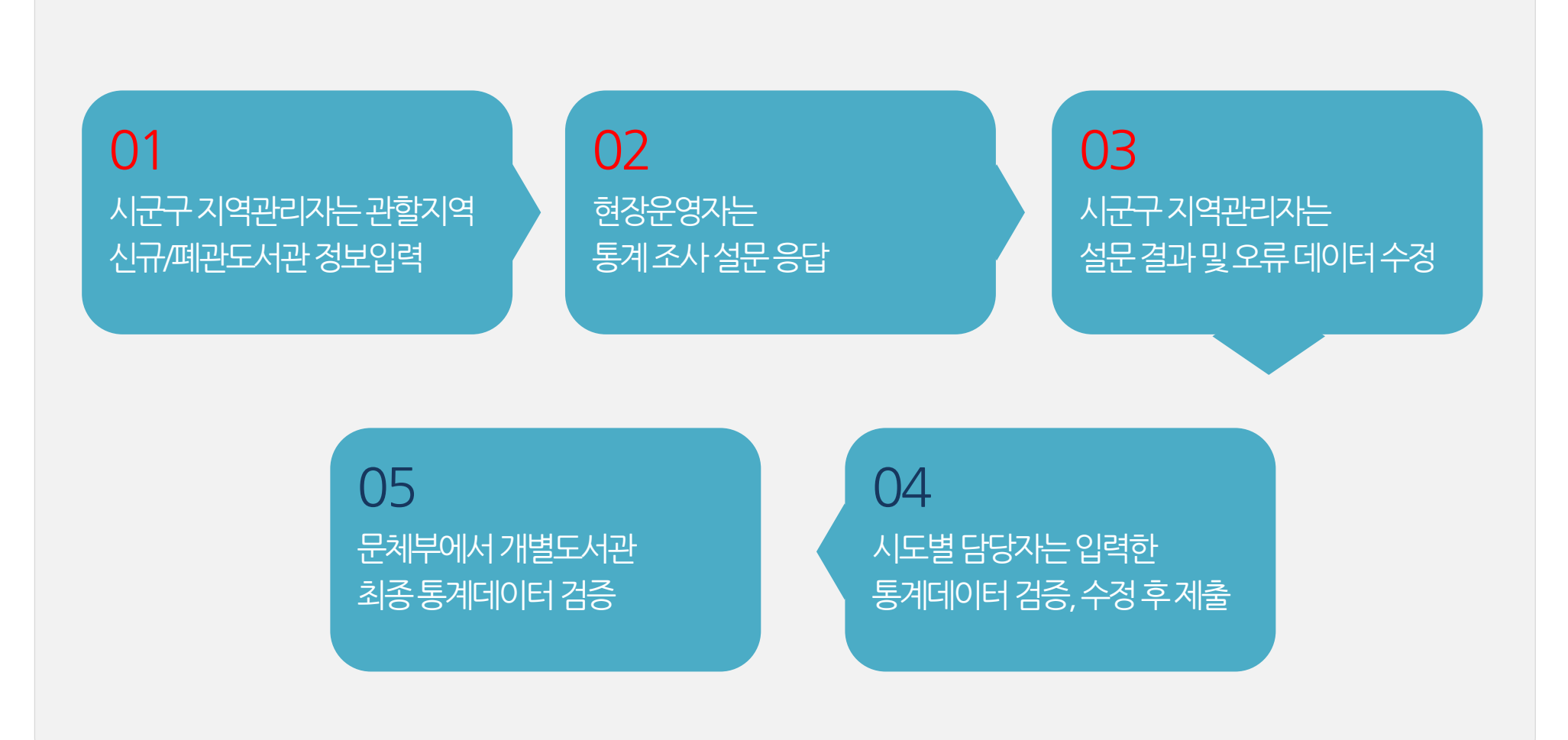

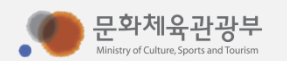

## 나. 시스템구성

사용자 권한

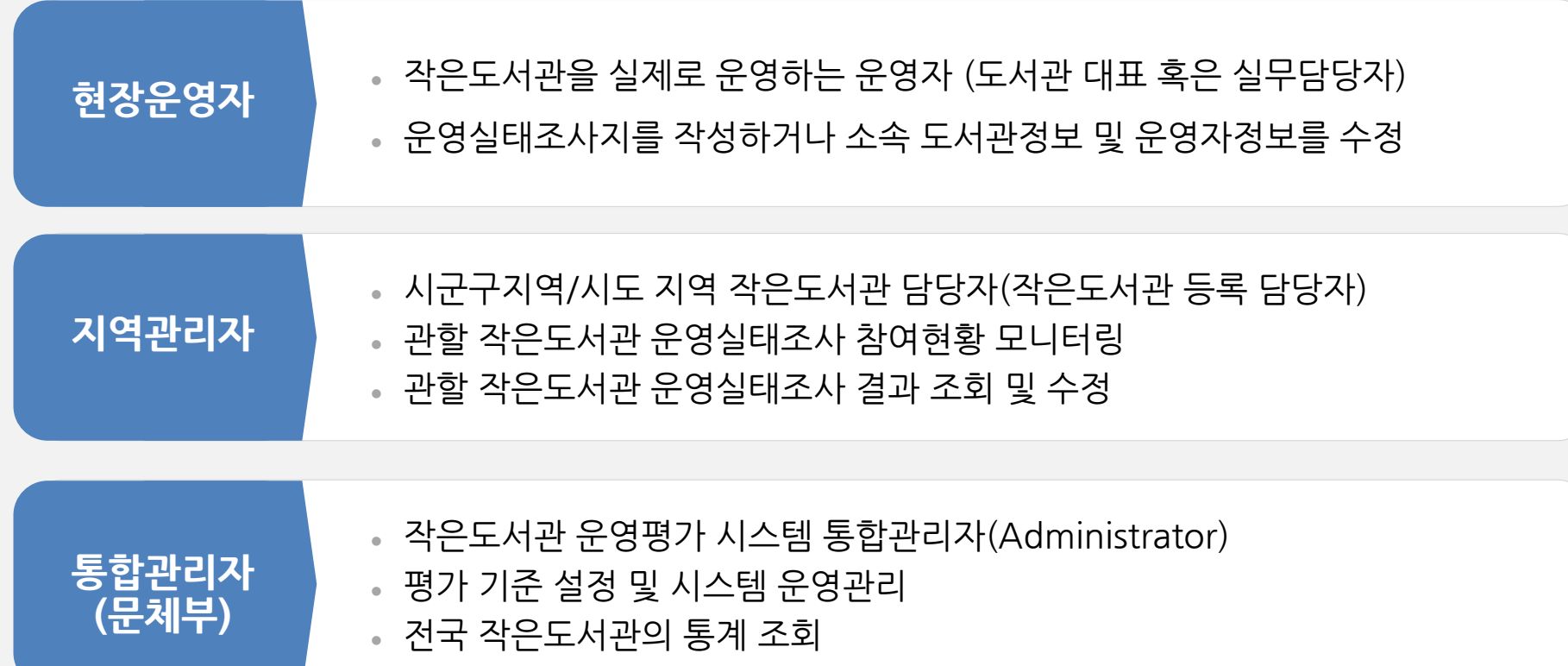

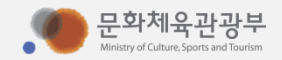

### 나. 시스템구성

### 관리자 권한 별 메뉴 구성 (현장운영자)

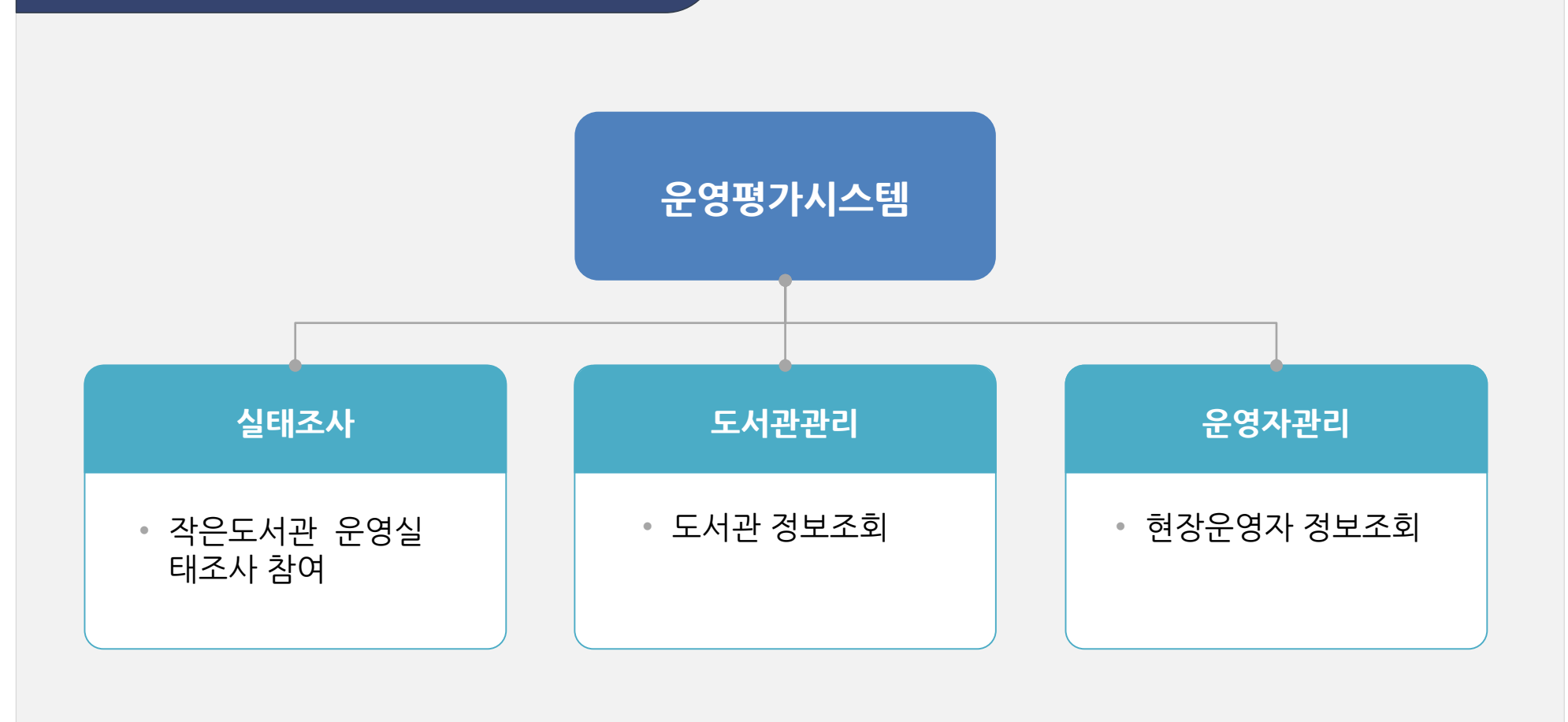

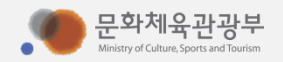

### 나. 시스템구성

### 관리자 권한 별 메뉴 구성 (지역관리자)

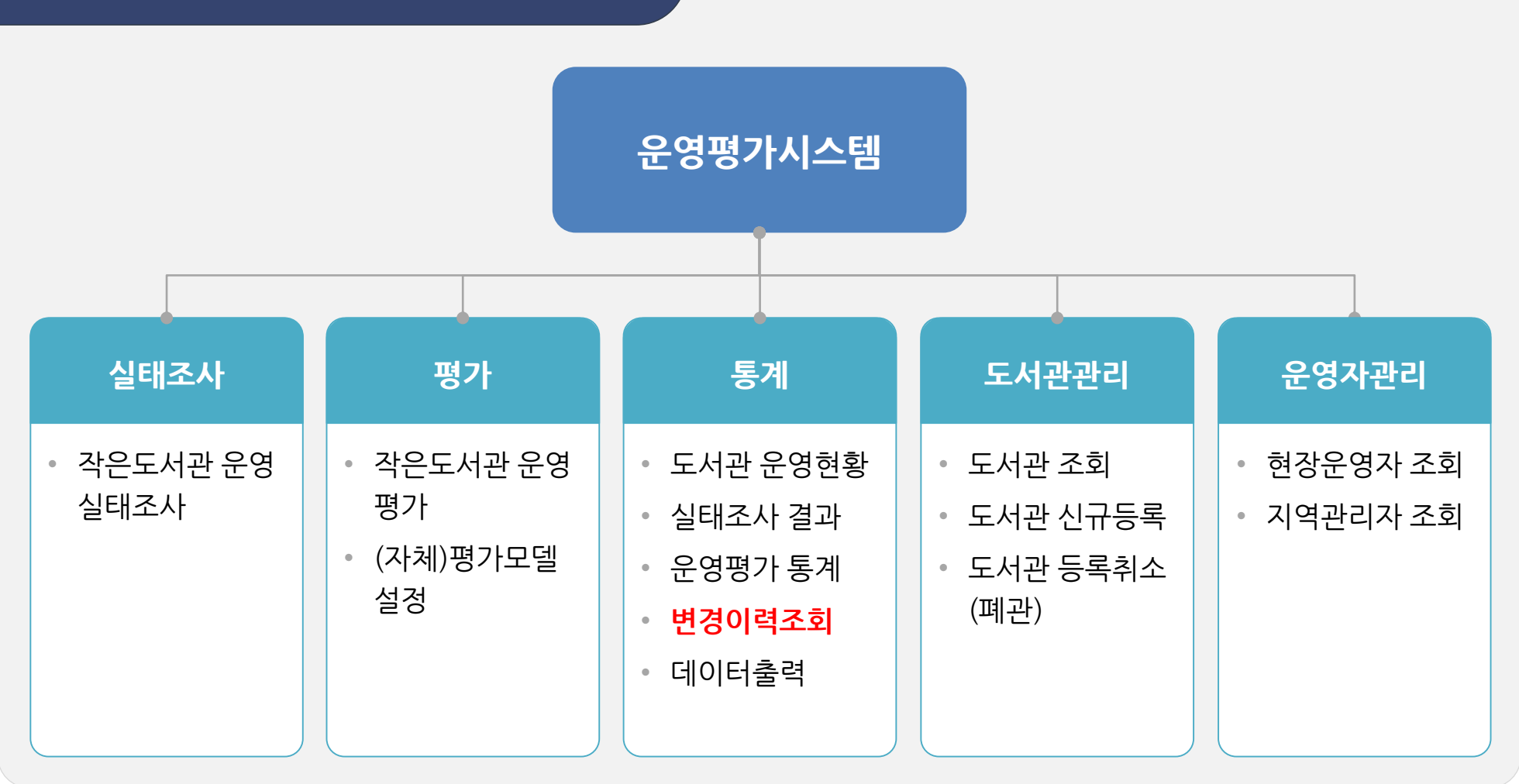

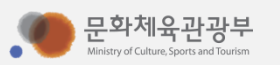

#### **(주) 채움씨앤아이 8**

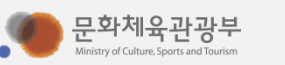

- 서울시금천구작은도서관현장운영자 SE + M + XXXXX(일련번호)
- 경기도 xx시 xx구 관리자 GG + L + XXXXX(일련번호)
- 
- 예시 서울시 관리자 SE + G + XXXXX(일련번호)

• 경기도 xx시 관리자 GG + S + XXXXX(일련번호)

충남-CN/전북-JB/전남-JN/경북-GB 경남-GN/제주-JJ • 현장운영자- M • 시담당자- S • 광역/특별시담당자-G • 행정구담당자 $L$ 

서울-SE/부산-BS/대구-DG/인천-IC 경기-GG/광주-GJ/대전-DJ /울산-US 세종-SJ/경기-GG/강원-GW/충북-CB

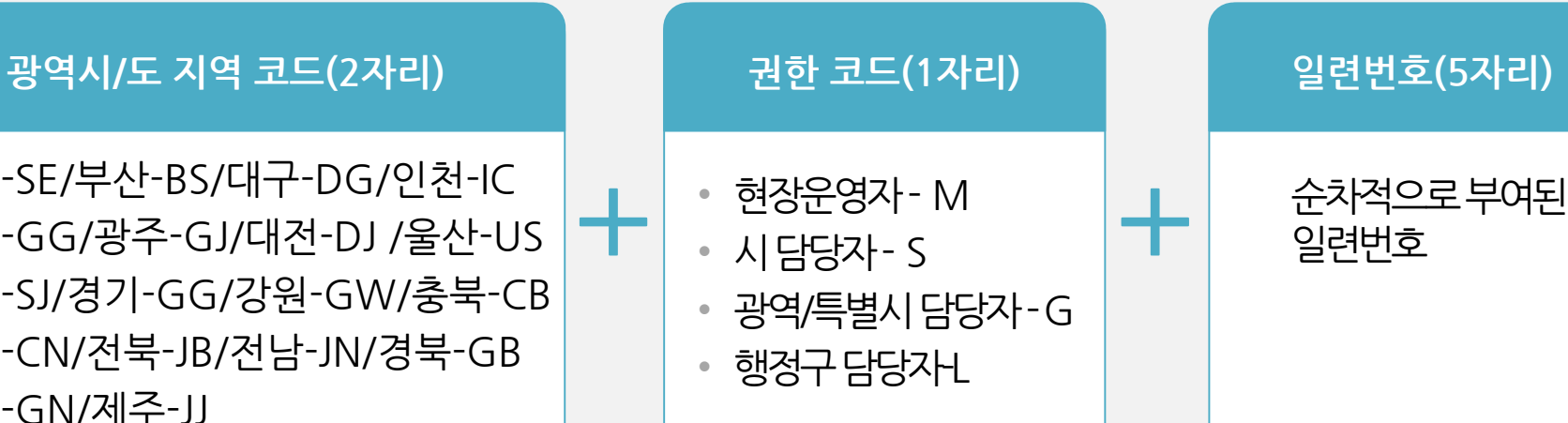

### 아이디 부여체계

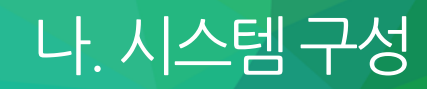

가. 시작하기 나. 도서관 관리 다. 운영자 관리 라. 실태조사 참여 마. 작은도서관 운영평가 바. 작은도서관 운영통계

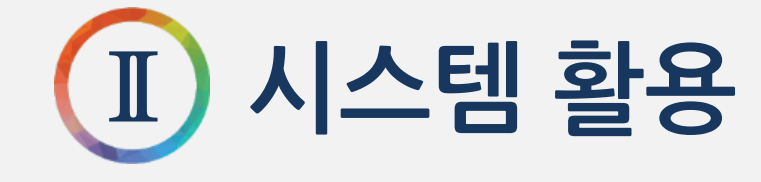

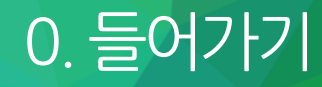

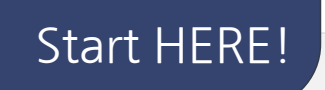

# **http://www.smalllibrary.org/SLOE/ "소문자엘"이 3개랍니다.**

시작하기 • 작은도서관대표홈페이지에서링크로연결

• 직접 URL을 입력하여 설문조사 진행(http://www.smalllibrary.org/SLOE/)

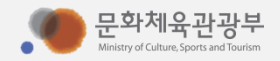

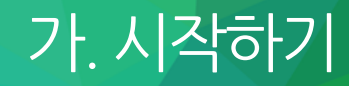

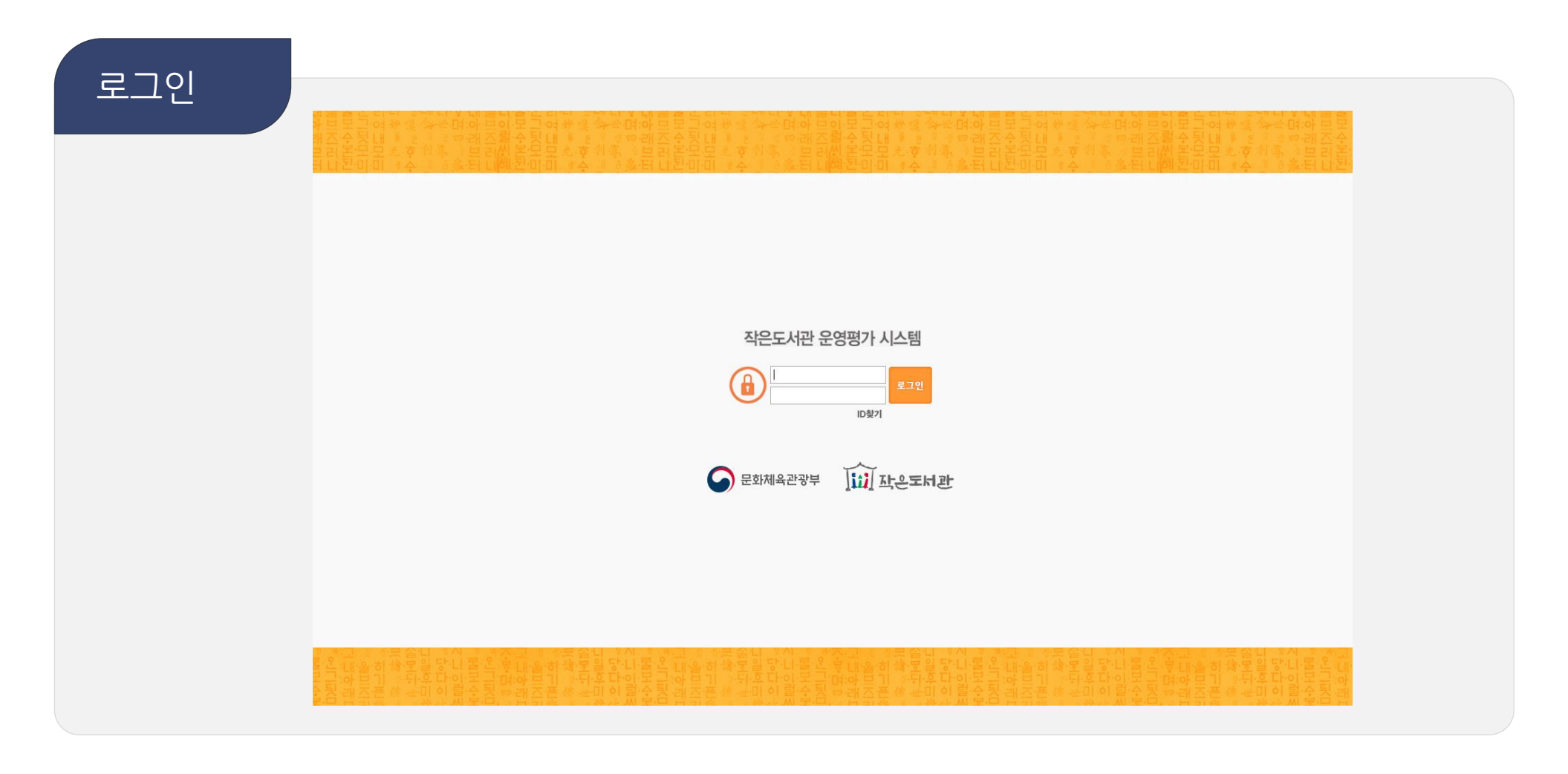

#### 로그인 • 문화체육관광부 혹은 지자체에서 배포한 ID로 로그인

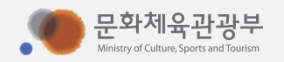

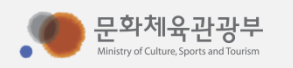

#### ID찾기 • 현장운영자가ID/PWD를분실했을때자신이속한지역의담당자를찾아유선상으로문의

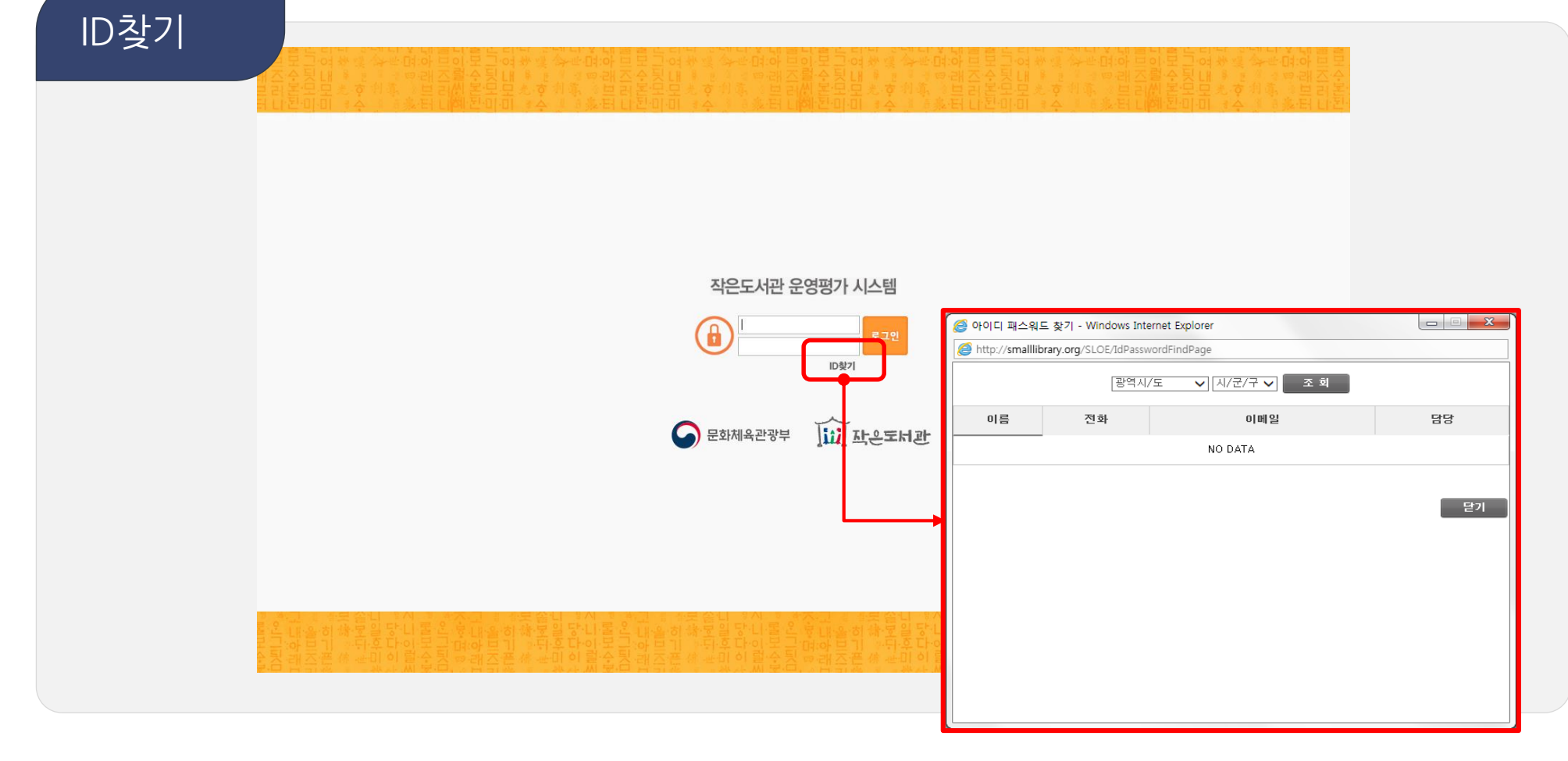

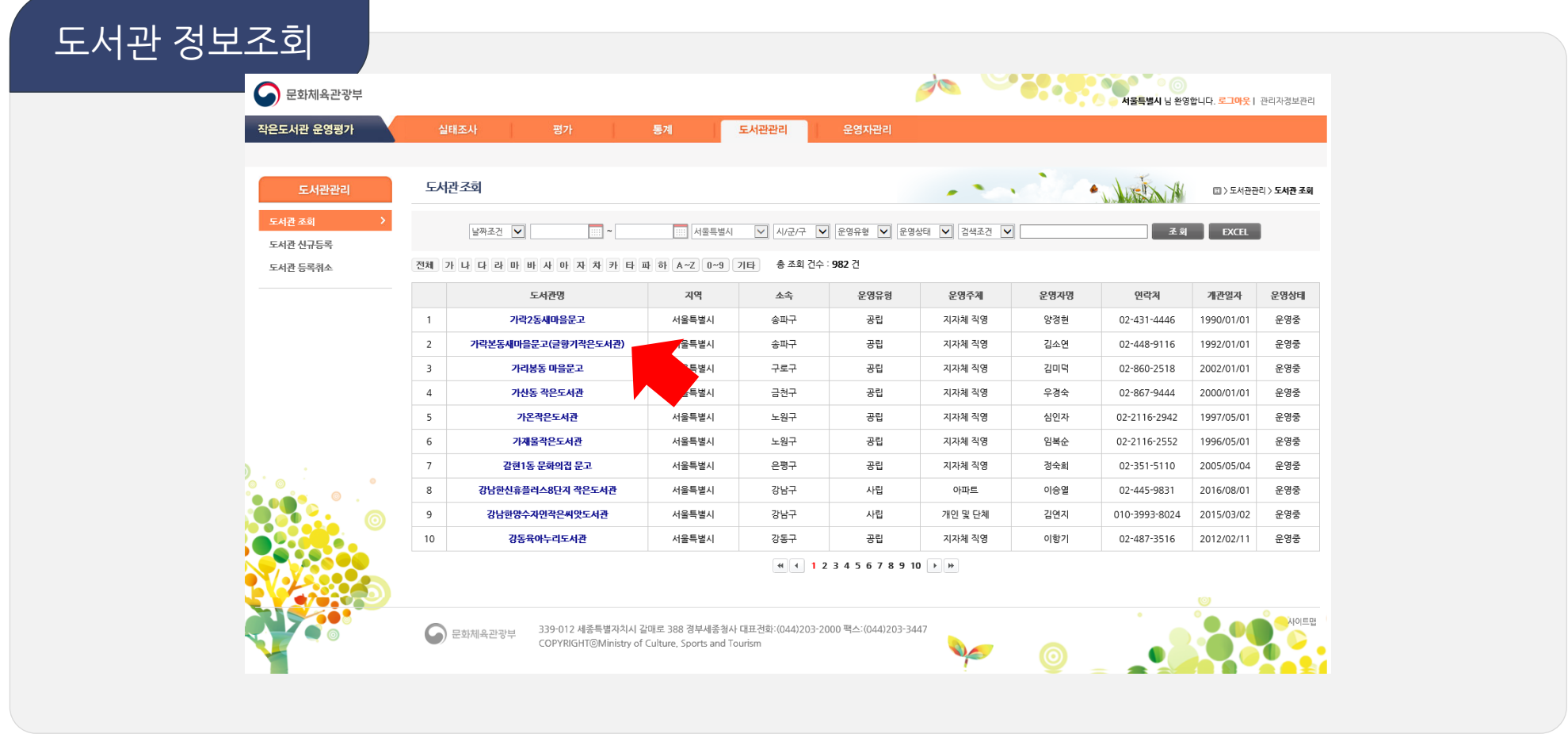

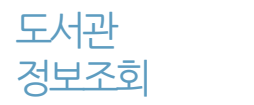

- 담당지역의작은도서관을조회
- 도서관명클릭시도서관정보수정

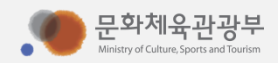

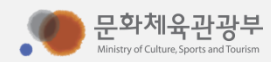

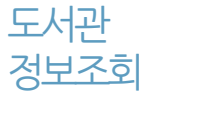

- 도서관 유형 변경 불가 (변경을 위해 작은도서관만드는사람들에 문의 요망)
- 주요정보에 대한 이력조회 가능(도서관명, 대표자명, 도서관주소)
- 담당 지역의 작은도서관을 조회 / 정보수정

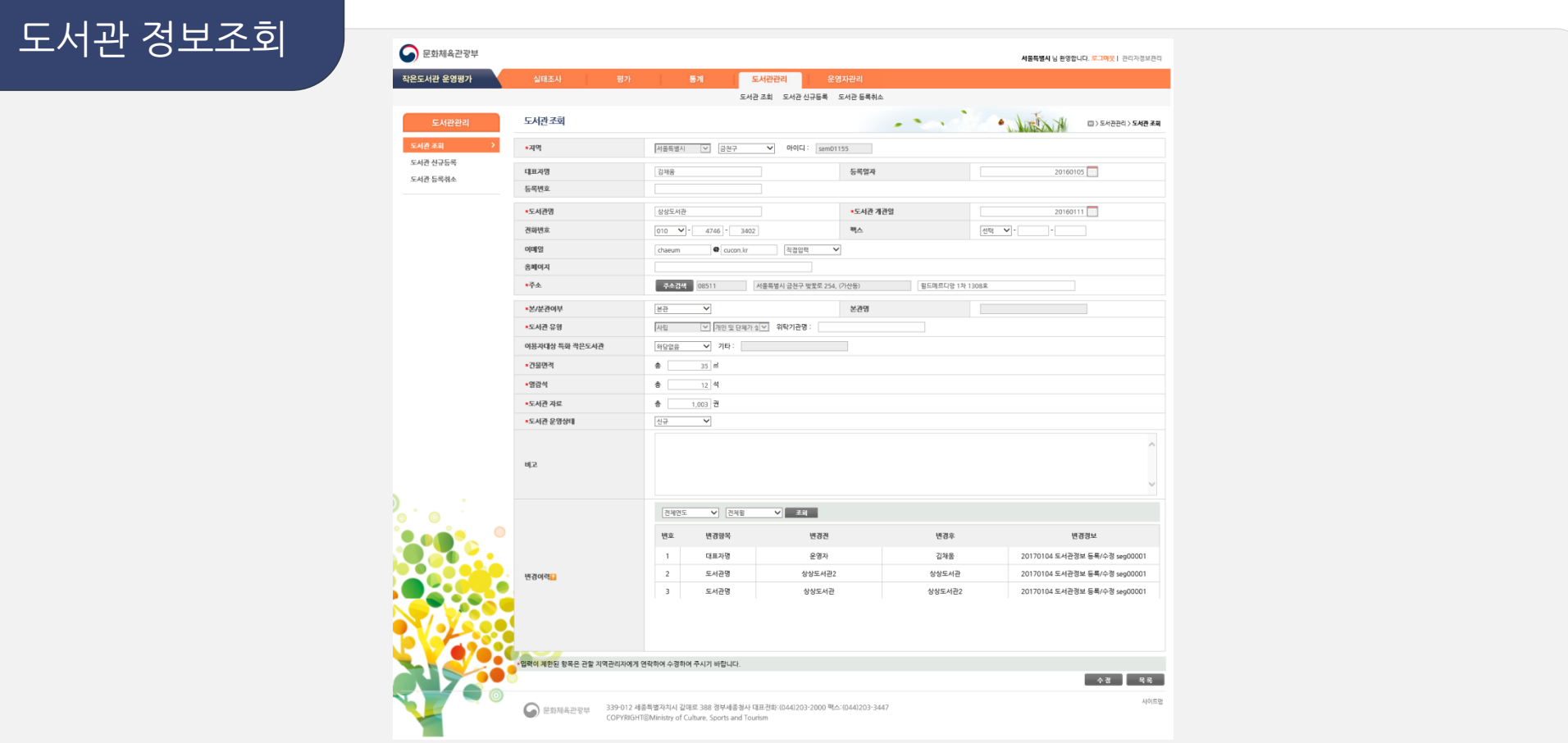

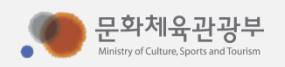

#### • 아이디는자동부여(코드부여규칙에의거)

#### 도서관신규등록 • 담당지역에 작은도서관 개관 시 신규등록을 통해 도서관 ID를 생성

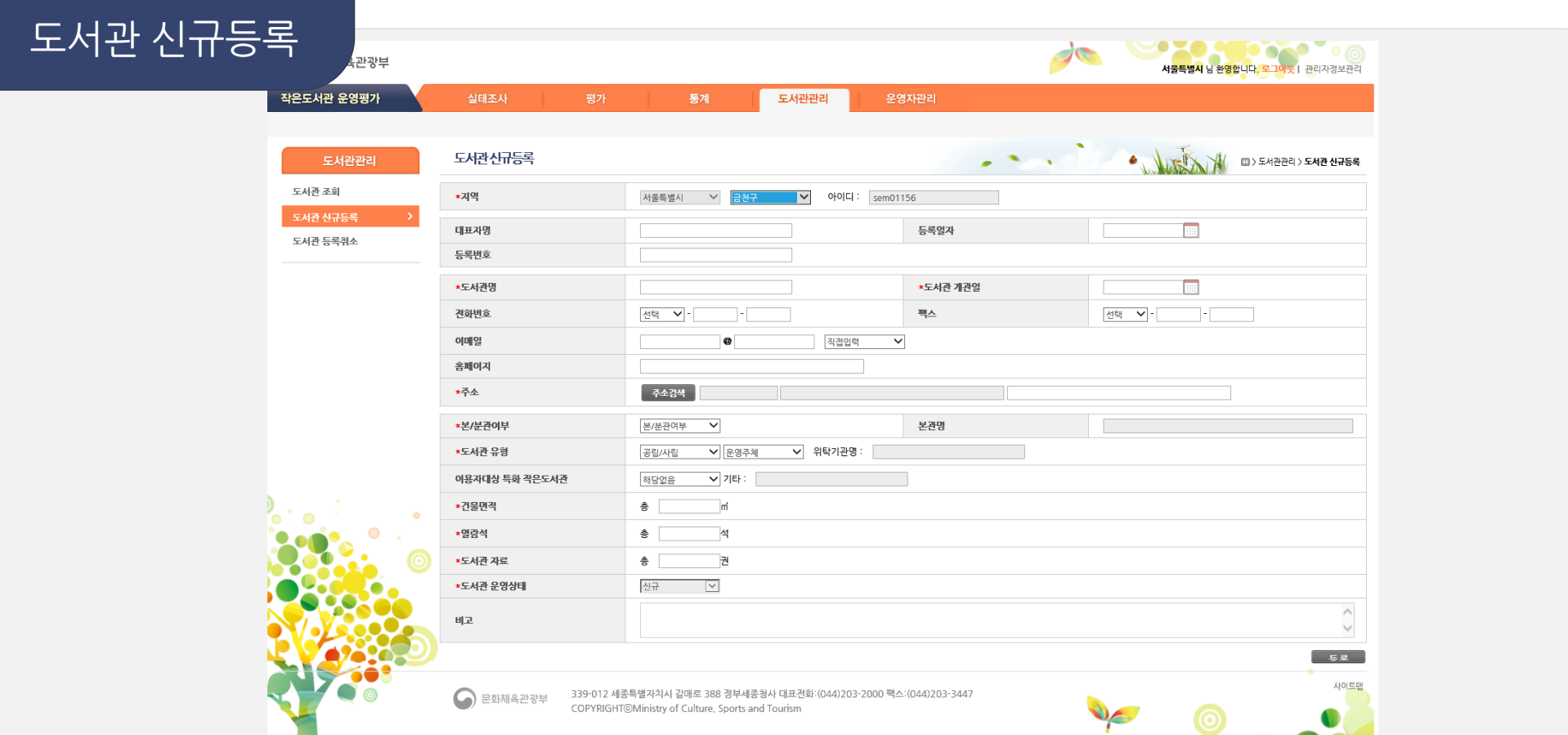

나. 도서관관리

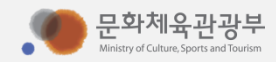

도서관 등록취소(폐관)

- 등록취소된 도서관의 ID는 재사용 불가
- 등록취소할도서관을클릭하여취소일자/취소사유를입력하고 도서관등록을취소
- 도서관등록취소 담당지역에작은도서관폐관시도서관의등록을취소

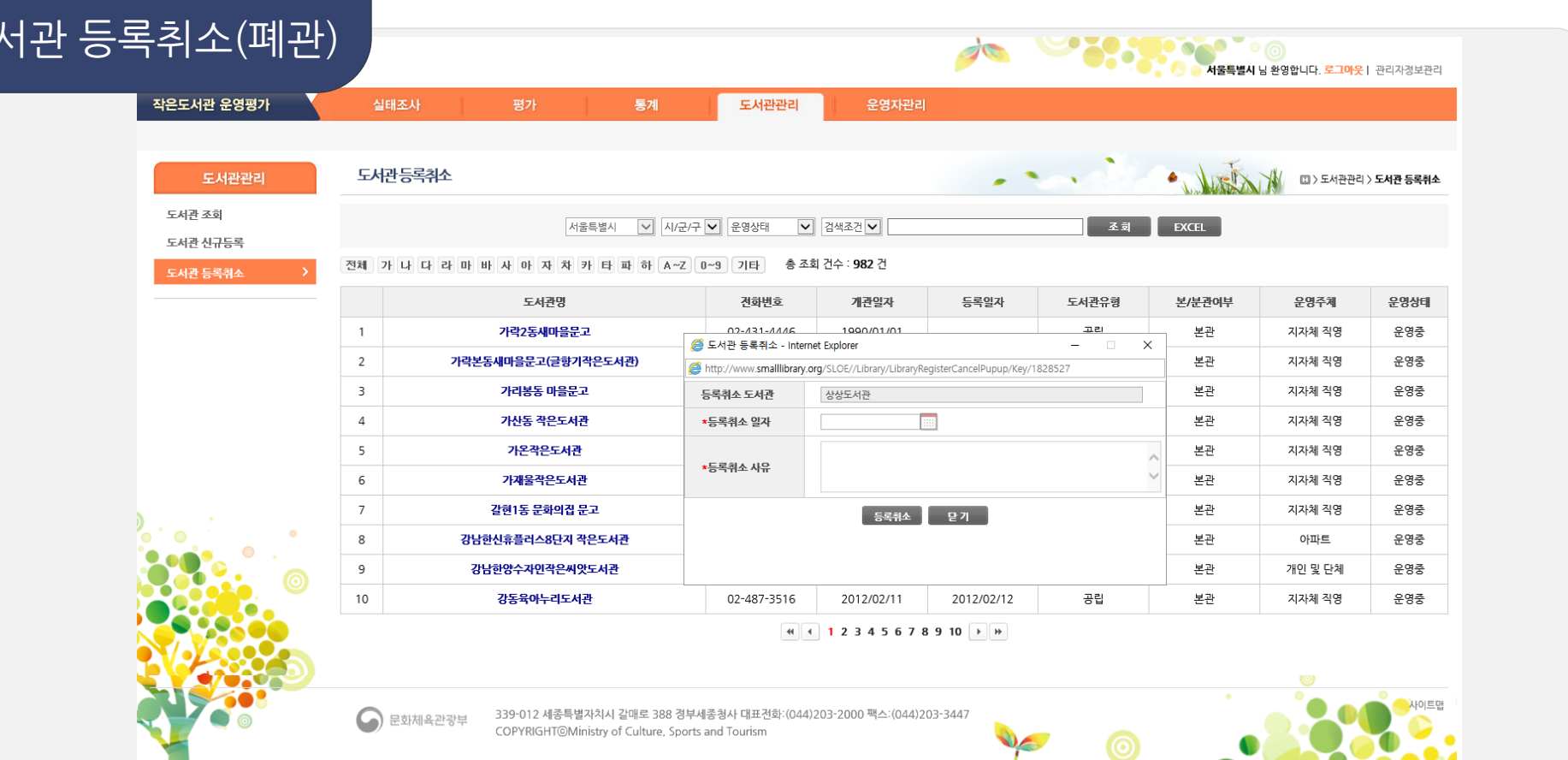

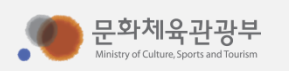

현장운영자

조회

- 조회된 목록을 엑셀로 반출 가능
- 담당지역의 작은도서관 현장운영자의 정보 조회 및 수정

**언**정도 9시에게 **ID/PWD를 알려주세요! (비밀번호는 조사 전 일괄부여예정)**

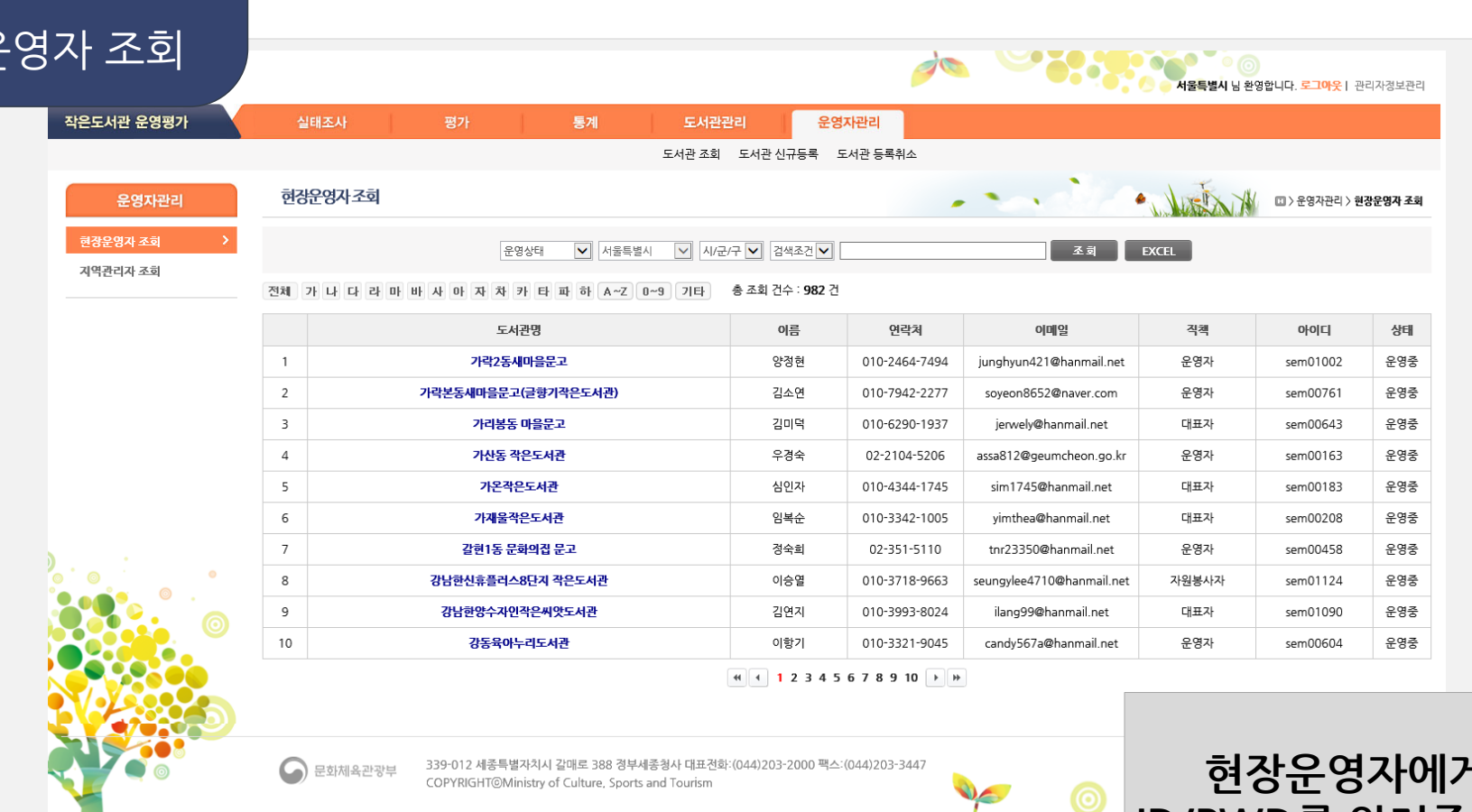

현장운

다. 운영자관리

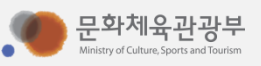

현장운영자 정보수정

- 현장운영자비밀번호 일괄변경은 통합관리자만 가능
- 현장운영자 정보를 수정하고 비밀번호 분실 시 새로운 비밀번호를 부여 (기존의 비밀번호를 알 수 없음)

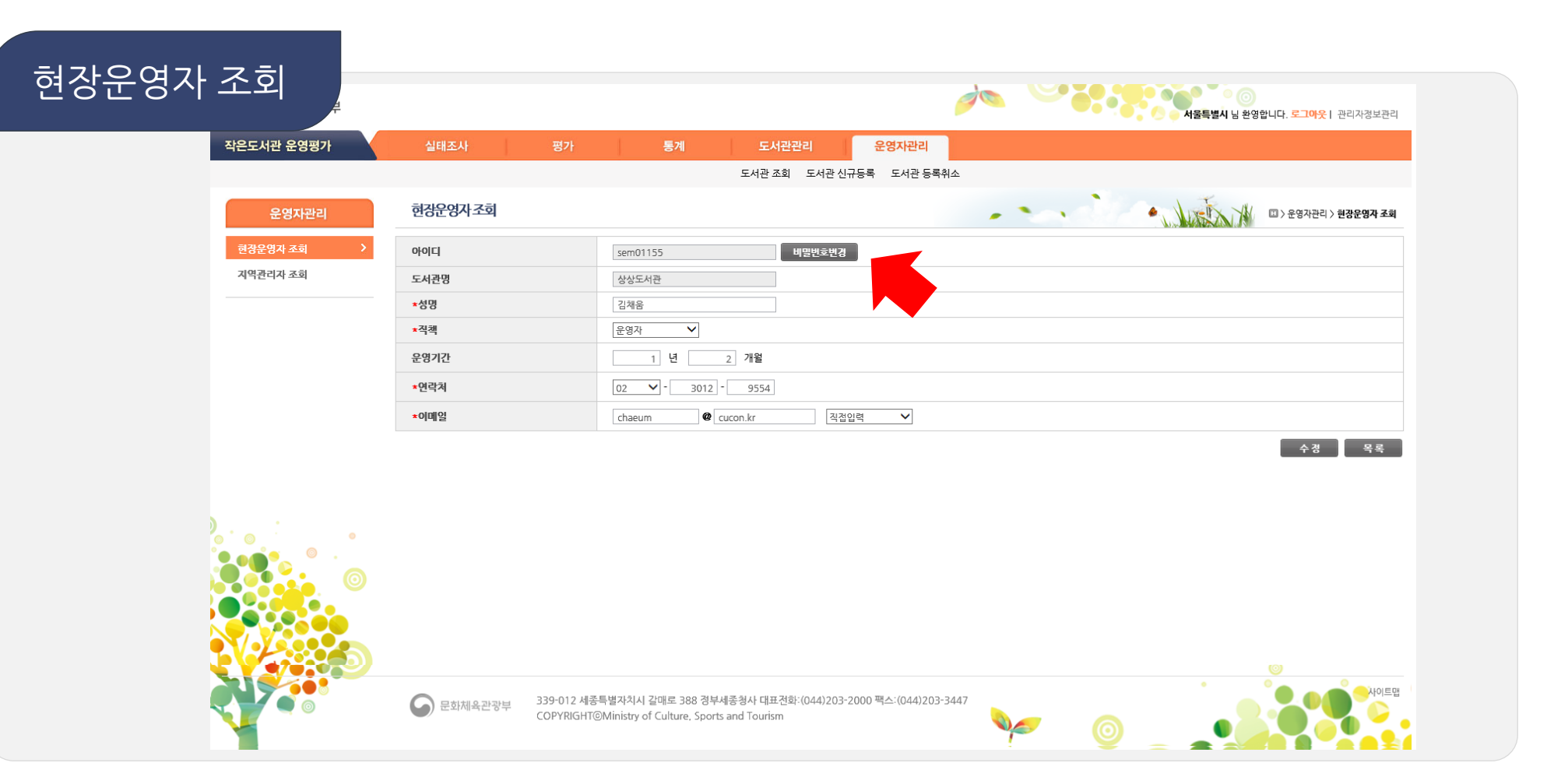

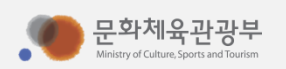

조회

- 담당지역외 타 지역의 관리자 검색은 불가능
- 지역관리자 • 지역관리자의 정보 조회

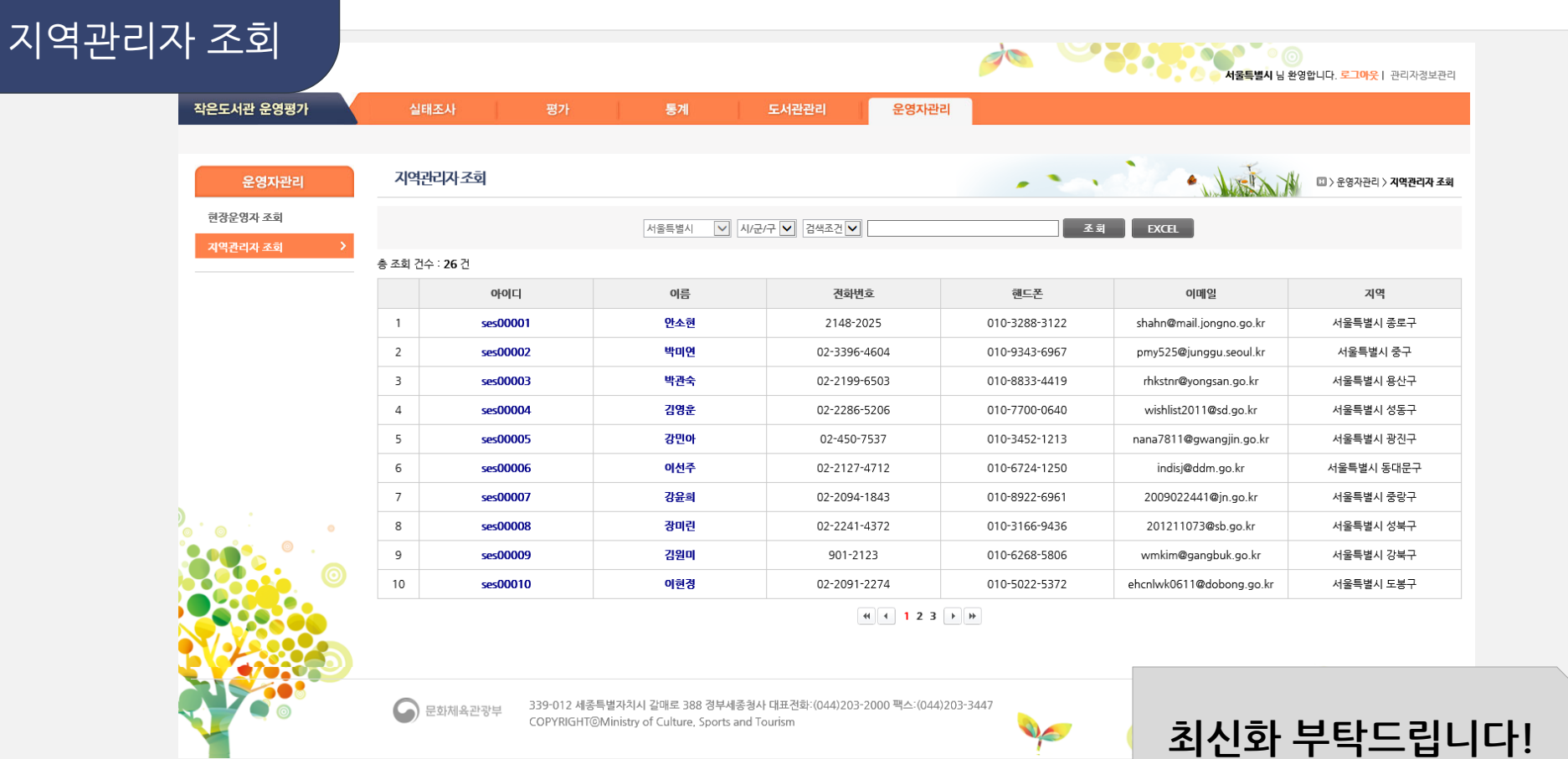

### 다. 운영자관리

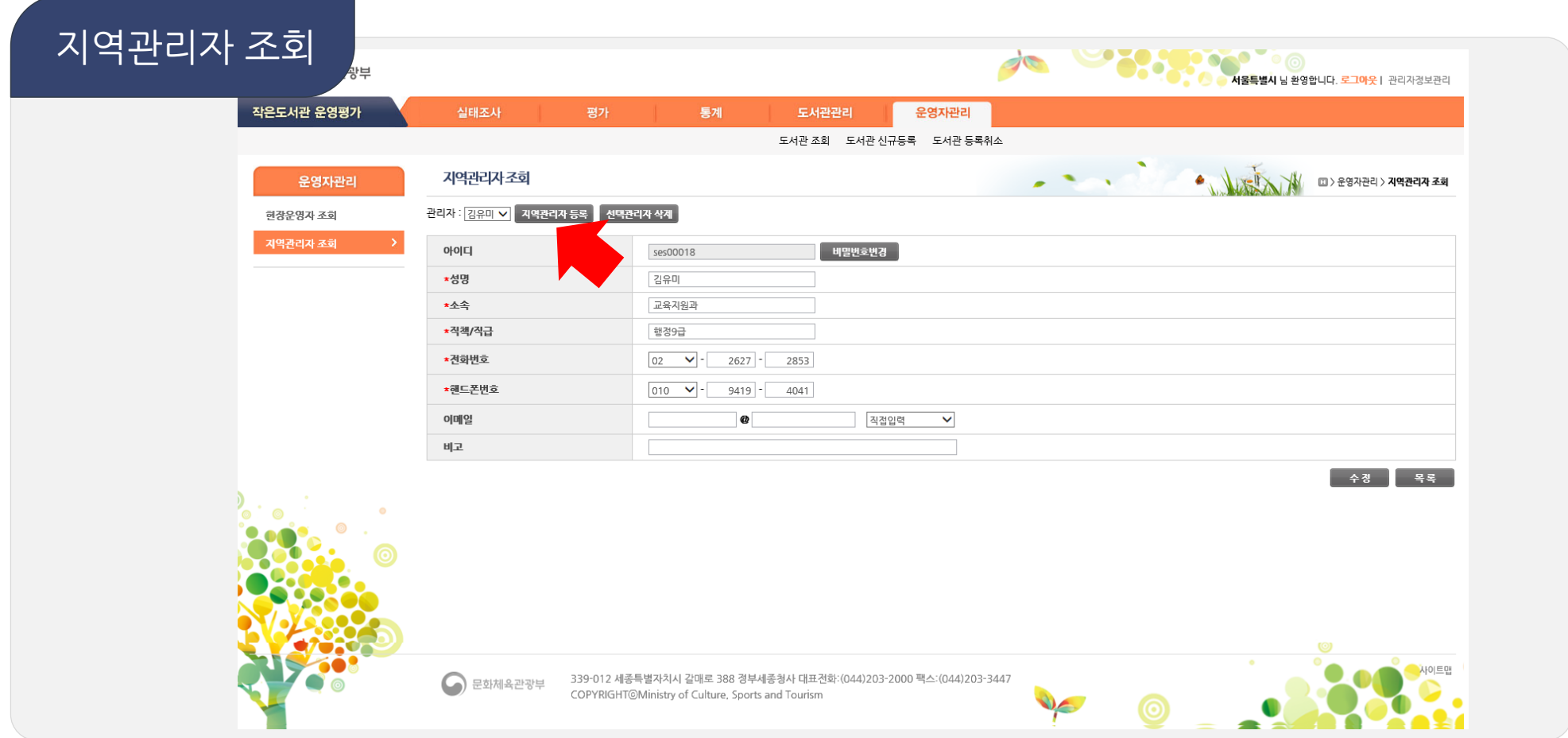

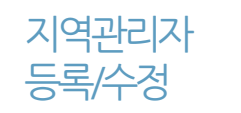

- 담당지역의지역관리자 정보수정가능
- 지역담당자가 추가된 경우 등록버튼을 눌러 관리자 등록

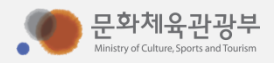

### 다. 운영자관리

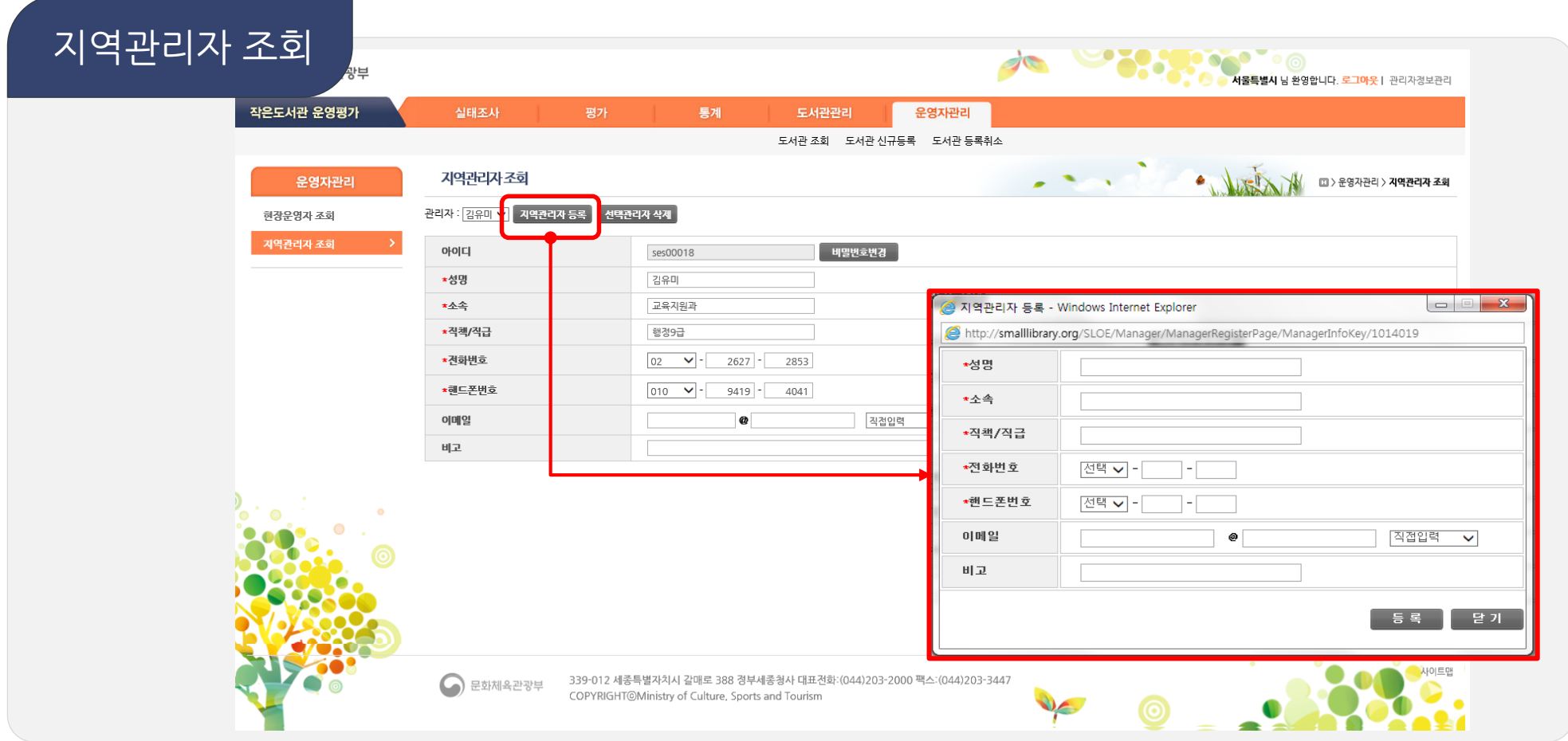

![](_page_21_Picture_2.jpeg)

- 담당지역의지역관리자 정보수정가능
- 지역담당자가 추가된 경우 등록버튼을 눌러 관리자 추가 등록

![](_page_21_Picture_5.jpeg)

![](_page_22_Figure_1.jpeg)

![](_page_22_Picture_2.jpeg)

• 담당업무변경인사명령등발생시, 지역관리자 정보를 시스템에서 삭제

![](_page_22_Picture_5.jpeg)

![](_page_23_Picture_1.jpeg)

참여현황

- 담당하고 있는 지역의 작은도서관 운영실태조사 참여현황을 모니터링 하고 미입력된 자료 및 오류를 수정
- 운영실태조사 • 지역관리자가 로그인 시 첫 화면

![](_page_23_Picture_41.jpeg)

![](_page_24_Picture_1.jpeg)

실태조사 (시작화면)

- 작년도실태조사데이터를 입력한 경우 조사결과를 화면 이나 Excel로 출력이 가능
- 현장관리자가 작은도서관 실태조사에 참여하기 위한 첫 번째 화면

![](_page_24_Picture_4.jpeg)

![](_page_25_Picture_53.jpeg)

- 
- 실태조사1 면적(33㎡이상), 열람수(6석이상), 자료수(1,000권 이상) 법적기준을만족한도서관만이참여가능하며
	- 만족하지못한경우더이상의설문진행불가능
		- 면적과 열람석의 경우 지역관리자 이상만 편집 가능

![](_page_25_Picture_6.jpeg)

![](_page_26_Picture_49.jpeg)

#### 실태조사2 • 작은도서관기본사항을입력

- - <mark>• 에 마우스 가져가면, 해당 항목의 상세 설명 확인 가능</mark>
	-

 $CHHEUM$  (주)채움씨앤아이 26

- | 리저점 버튼을 눌러 진행 중 언제든지 중간저장 가능
- 
- 문화제육관광부

![](_page_27_Picture_1.jpeg)

- 운영요일과운영시간을 입력하면 자동으로 평균 계산
- 실태조사3 작은도서관운영정보와운영자정보를입력

![](_page_27_Picture_35.jpeg)

![](_page_28_Picture_1.jpeg)

실태조사4

- 있다에 체크한 경우에는 '0'이상의 값을 표기
- 입력 값이 없을 경우 공란으로 두지 않고 '0'으로 표기
- 작은도서관의 자료 현황 및 인력 현황을 입력

![](_page_28_Picture_44.jpeg)

![](_page_29_Picture_0.jpeg)

![](_page_29_Figure_1.jpeg)

• 작은도서관예산현황 및운영위원회구성여부작성

• 예산의 합계는 자동으로 계산됨

![](_page_29_Picture_4.jpeg)

실태조사5 (공립의경우)

![](_page_30_Picture_0.jpeg)

![](_page_30_Picture_1.jpeg)

#### 실태조사5 (사립의경우)

### • 예산의 합계는 자동으로 계산됨

• 작은도서관예산현황 및운영위원회구성여부작성

![](_page_30_Picture_46.jpeg)

![](_page_31_Picture_1.jpeg)

실태조사6

## 년/월이용자자동계산

• 작은도서관시설현황 및 이용자 관리 방법에 대해 작성 • 하루평균 이용자를 입력시 앞에 입력한 개관일로 계산하여

![](_page_31_Picture_42.jpeg)

![](_page_32_Picture_29.jpeg)

![](_page_32_Picture_2.jpeg)

![](_page_32_Picture_3.jpeg)

실태조사7

![](_page_33_Picture_0.jpeg)

![](_page_33_Picture_1.jpeg)

![](_page_33_Picture_2.jpeg)

실태조사8

![](_page_34_Figure_1.jpeg)

- 작은도서관운영관련의견을 작성후최종제출
- 실태조사9
- 제출한뒤에도 조사기간 내에는 수정 가능 (조사기간 외에 입력/수정 불가)

![](_page_34_Picture_5.jpeg)

![](_page_35_Figure_1.jpeg)

#### 실태조사 • 이미입력한페이지는네비게이션바에서해당페이지로바로이동이가능

![](_page_35_Picture_5.jpeg)

![](_page_36_Picture_0.jpeg)

![](_page_36_Figure_1.jpeg)

• 운영실태 입력이 모두 완료되면, 표준평가표(문체부 지정) 또는 사용자 평가표를 선택하여 평가 실시

![](_page_36_Picture_3.jpeg)

![](_page_36_Picture_6.jpeg)

![](_page_37_Picture_1.jpeg)

![](_page_37_Picture_2.jpeg)

#### • 운영실태 입력이 모두 완료되면, 표준평가표(문체부 지정) 또는 사용자 평가표를 선택하여 평가 실시

![](_page_37_Picture_40.jpeg)

![](_page_38_Picture_1.jpeg)

![](_page_38_Picture_2.jpeg)

#### • 표준평가표항목별점수확인가능

![](_page_38_Picture_34.jpeg)

마. 도서관운영평가

![](_page_39_Picture_1.jpeg)

![](_page_39_Picture_2.jpeg)

#### • 표준평가표항목별점수확인가능

![](_page_39_Picture_34.jpeg)

평가모델설정

마. 도서관운영평가

![](_page_40_Picture_0.jpeg)

![](_page_40_Picture_37.jpeg)

![](_page_40_Picture_2.jpeg)

 $\bullet$ 

문화체육관광부

![](_page_40_Picture_3.jpeg)

![](_page_41_Picture_0.jpeg)

![](_page_41_Picture_1.jpeg)

#### 모델설정 (사용자평가표)

![](_page_41_Picture_3.jpeg)

![](_page_41_Picture_35.jpeg)

평

## 마. 도서관운영평가

![](_page_42_Picture_1.jpeg)

도서관 운영현황

#### • 운영/기준미달/폐관/휴관인도서관을조회

• 담당하고 있는 지역의 작은도서관 운영현황을 확인

![](_page_42_Figure_4.jpeg)

![](_page_43_Picture_1.jpeg)

실태조사

결과

#### 증가율)로계산

- 입력 년도를 2년을 선택하면 일반적인 백분율 계산법으로 계산, 3년 이상을 선택하는 경우 CARG(연평균
- 면적/도서자료/예산/직원/자원봉사자/연간 운영일의 평균값을 조회
- 현장운영자가입력한내용을바탕으로실태조사결과조회

![](_page_43_Picture_67.jpeg)

#### $L$ HRELIT (주)채움씨앤아이 45

바. 도서관운영통계

![](_page_44_Picture_1.jpeg)

도서관

- 항목별 높은 점수순 정렬이 가능
- 운영평가결과 • 도서관별 항목 점수와 등급을 조회
- 현장운영자가입력한내용을바탕으로운영평가결과조회

![](_page_44_Figure_5.jpeg)

### 바. 도서관운영통계

![](_page_45_Picture_45.jpeg)

![](_page_45_Picture_2.jpeg)

• 도서관의 변경이력(도서관명, 대표자명, 도서관주소, 운영상태)을 조회

![](_page_45_Picture_4.jpeg)

![](_page_46_Picture_0.jpeg)

![](_page_47_Picture_1.jpeg)

지역관리자 비밀번호변경

#### 비밀번호도변경(아이디를공유해서사용)

• 한 지역의 지역관리자어 명인 경우 지역관리자 중 한 명이 비밀번호를 변경하며 다른 지역관리자의

![](_page_47_Picture_4.jpeg)

가. 주의사항

![](_page_48_Picture_1.jpeg)

- 필수항목에서 데이터가 없는 경우 공란으로 두지 말고 0' 혹은 해당없음' 등을 입력
- 필수항목 별표(\*) 표시가있는항목은필수항목으로반드시입력되어야함

![](_page_48_Picture_35.jpeg)

### 가. 주의사항

![](_page_49_Figure_1.jpeg)

![](_page_49_Picture_2.jpeg)

![](_page_50_Picture_0.jpeg)

- 도서관명클릭시도서관정보수정
- 담당지역의작은도서관을조회
- 

 $\bigodot$  문화체육관광부 339-012 세종특별자치시 갈매로 388 경부세종청사 대표전화:(044)203-2000 팩스:(044)203-3447 COPYRIGHT@Ministry of Culture, Sports and Tourism

![](_page_50_Picture_98.jpeg)

도서관관리

도서관 정보조회

작은도서관 운영평가

실태조사

평가

통계

10

운영자관리

**<u> 295999</u>** 

나. 이것만알고가세요(1)

<mark>● ◇</mark> ◆ ● ● ◎ ◎<br><mark>- 서울특별시 님 환영합니다. 로그아웃</mark>ㅣ 관리자정보관리<br>- - 서울특별시 님 환영합니다. 로그아웃ㅣ 관리자정보관리

**Step1.**

 $\bullet$ 

**SIGN** 

**도서관 정보 최신화**

![](_page_50_Picture_12.jpeg)

도서관 정보조회

## 나. 이것만알고가세요(2)

![](_page_51_Picture_53.jpeg)

• 조회된목록을엑셀로반출가능

![](_page_51_Picture_3.jpeg)

조회

### 나. 이것만알고가세요(2)

![](_page_52_Figure_1.jpeg)

![](_page_52_Picture_2.jpeg)

![](_page_52_Picture_3.jpeg)

### 나. 이것만알고가세요(3)

![](_page_53_Figure_1.jpeg)

![](_page_53_Picture_2.jpeg)

![](_page_54_Picture_0.jpeg)

![](_page_54_Picture_1.jpeg)

![](_page_54_Picture_2.jpeg)

![](_page_54_Picture_3.jpeg)

![](_page_55_Picture_0.jpeg)

![](_page_55_Picture_1.jpeg)

![](_page_55_Picture_2.jpeg)

![](_page_55_Picture_3.jpeg)